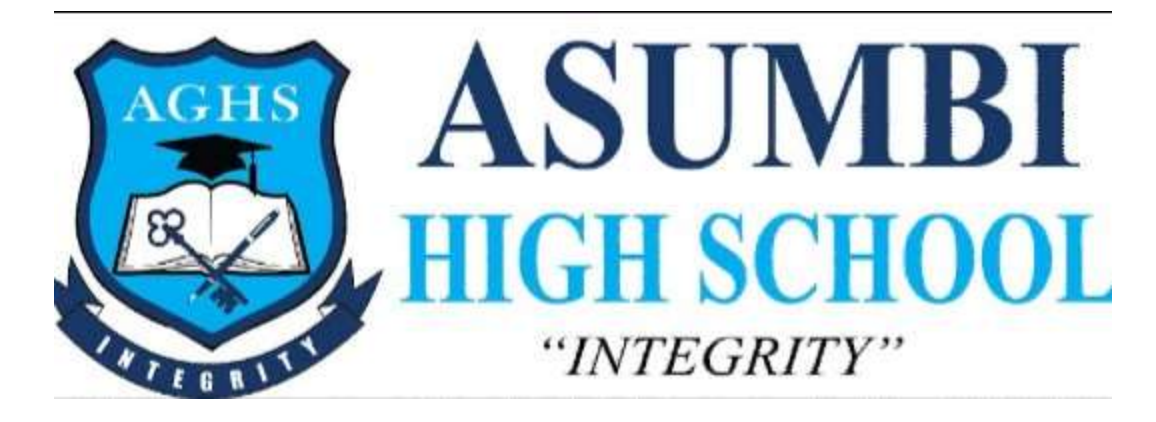

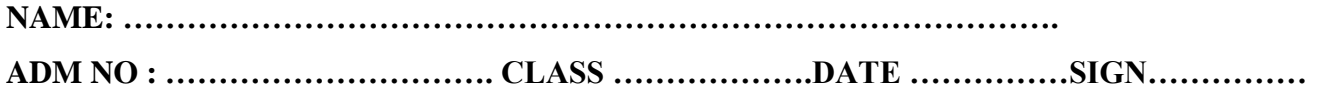

**451/2 COMPUTER STUDIES Paper 2 451/2 FEB, 2023 PRACTICAL 21/2 Hours**

## **INSTRUCTIONS TO CANDIDATES**

- $\checkmark$  Type your name and Adm No. at the top right hand corner of each printout.
- $\checkmark$  Passwords should NOT be used while saving in the CD.
- $\checkmark$  Answer all questions
- $\checkmark$  All questions carry equal marks

## **FOR OFFICIAL USE**

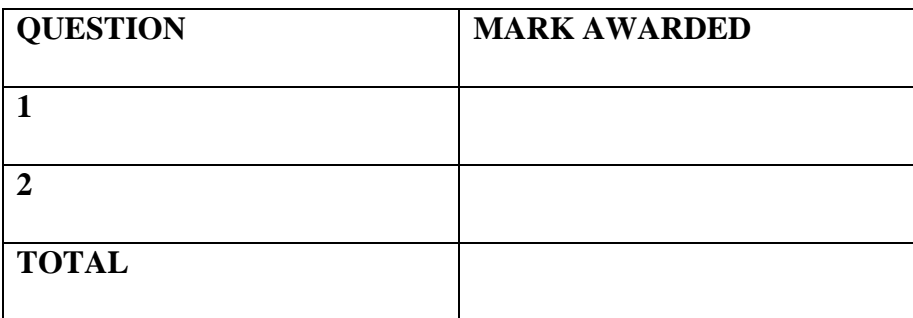

## **QUESTION 1**

**a)** Type the document below exactly as it appears using word processing package and save it as **MY VISA** in the document created **(16mks)**

## **TO WHOM IT MAY CONCERN:**

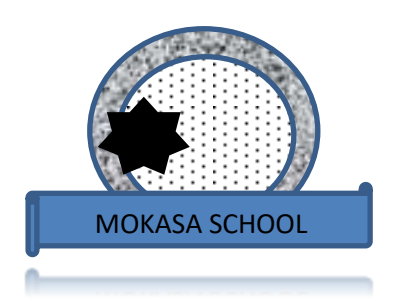

*Please accept this Letter of Invitation for:*

Halver Fitspatrick Passport #: **2 3 456 7** PO BOX 444, NAIROBI 02/02/2022

<< First Name>> <<Middle Name>> PO BOX <<Address>> <<Town>>

Dear <<Title>> <<Middle Name>>

Mr. Halver is employed by Kenyan's Purse as an international General Manager for the aviation unit and is based in North Wilkesboro, NC USA. As part of management duties, Mr. Halver is required to travel overseas where the aviation programs are based.

The Kenyan"s Purse has an aviation program in Kenya, Tanzania and Uganda serving Kenyan"s Purse South Sudan flight needs and he is visiting the program between from  $\langle$ Date $\rangle$ . Mr. Halver is scheduled to travel to South Sudan to observe the operations and meet with the staff. This aviation program helps Kenyan"s Purse successfully carry out its relief operations in East and Central Africa.

The address while in Kenya;

- \* Koka Gardens, Elgon view, house number 67
- $\div$  Tel +254735678676
- C/O Jayden Kwamboka
- $\div$  Phone: +254 733 444 555

Please be assured that Kenyan"s Purse will assume responsibility for all costs associated with Mr. Halver"s test, travel, and accommodations. Thank you for extending to Mr. Halver every courtesy and consideration.

Sincerely,

Country Director

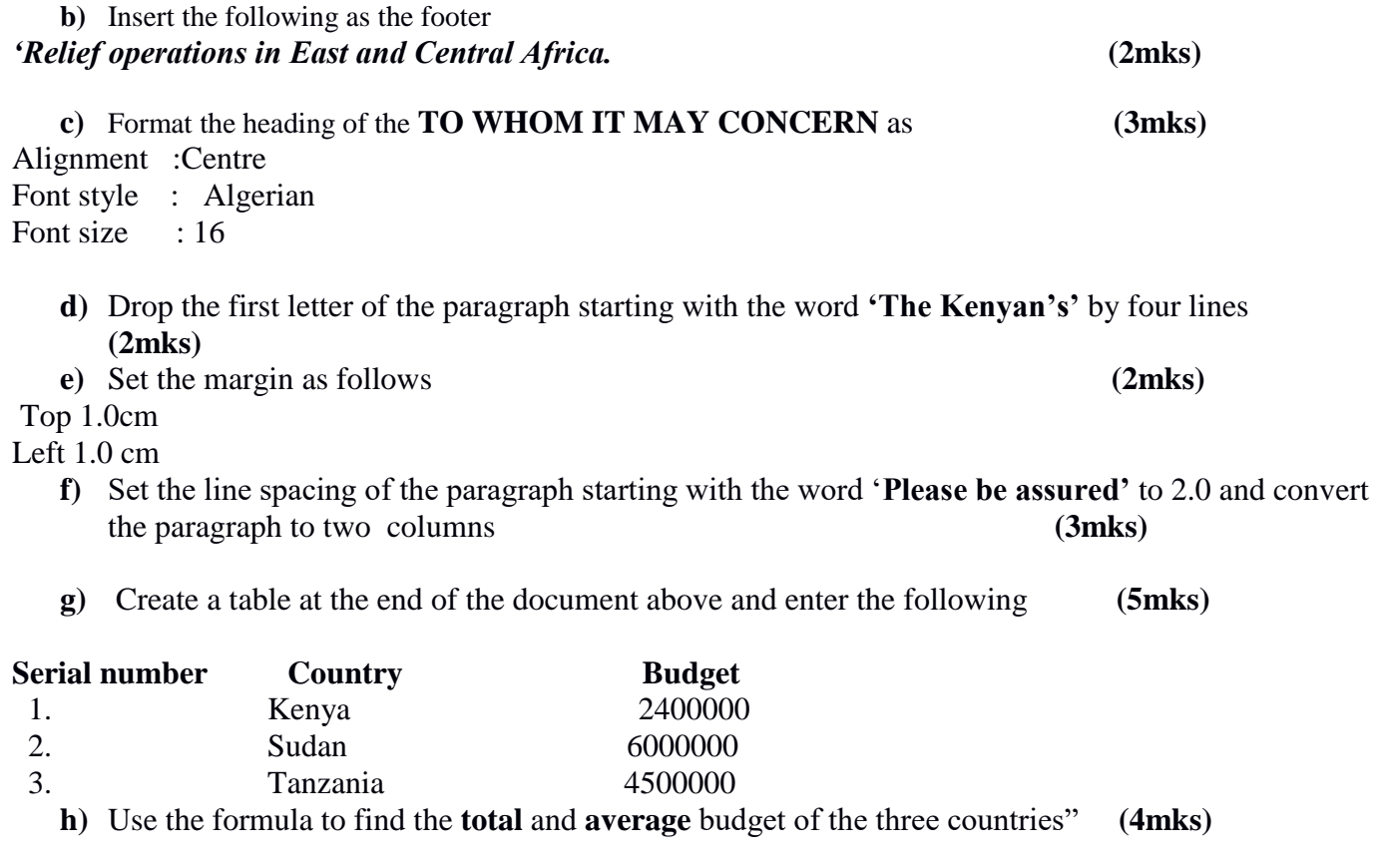

Table 1 shows details about the individuals who will receive the letter **MY VISA.** Create a data source to store information in the table and save it as **CC (5mks)**

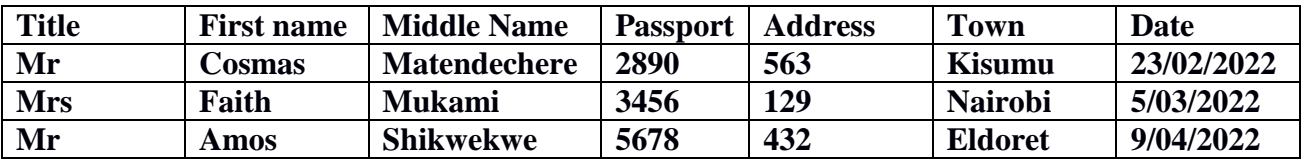

**i**) Using mail merge feature merge the files **MY VISA** and **CC** and save the file as **MYVISACC (5mks)**

(**j** Insert page numbers at the top right hand side in the merged document saved in (i) above (**2mks)**

(**k** Print

- i. MY VISA
- ii. MYVISACC addressed to Mukami Faith **(2mks)**

2. A student welfare organization maintains its records in a spreadsheet for the number of registrations on a termly basis for some selected schools as shown in the table below in the year 2021.

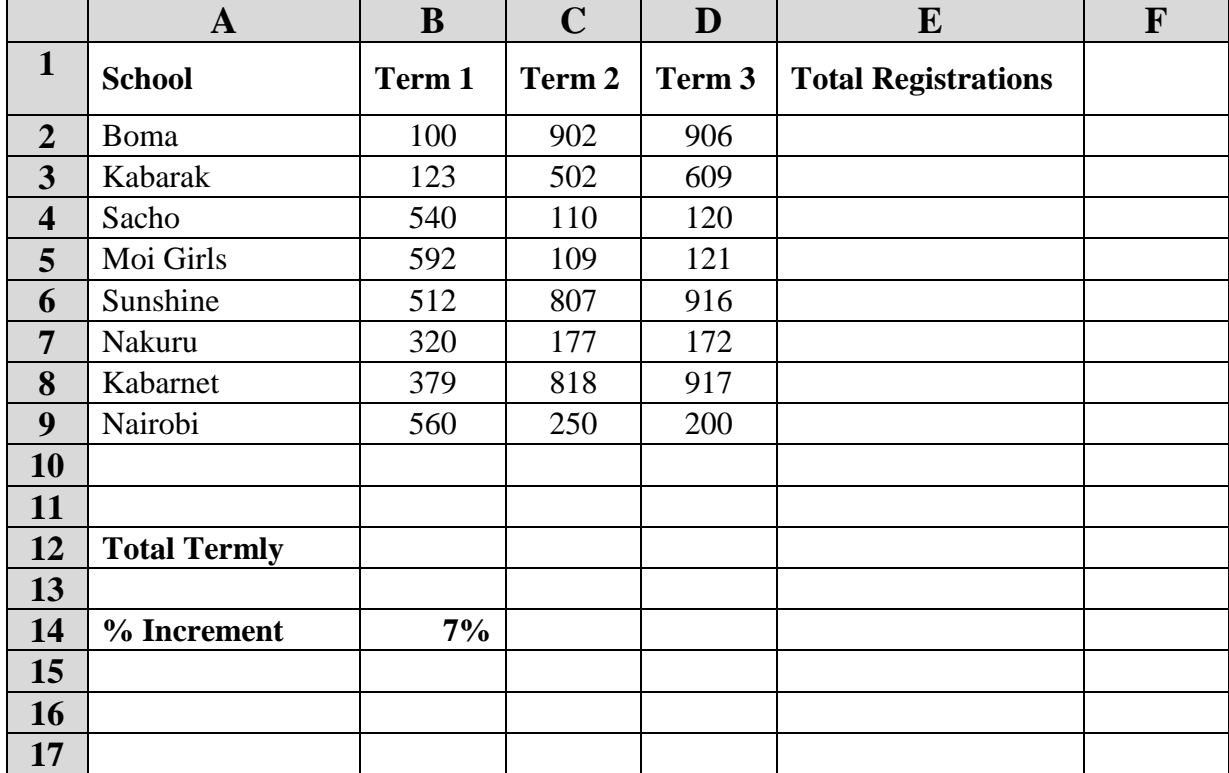

**a)** Enter the data shown above in a spreadsheet and save it as **WELFARE REG**. (14 marks)

**b**) (i) Use a function in column E2 to calculate the total number of registrations per school in that year. You are also required to calculate the total registrations from all schools. (3 marks)

(ii) Use a function to calculate the Total number of registrations for each term. (3 marks)

(2 marks)

- **c)** Using appropriate formulae, calculate the average number of registrations for each term in column F.
- **d)** Name the sheet as **Reg 1**. (1 mark)
- **e)** (i) In a column, use the "IF" function to display the following expectations on the registration targets per school in the year. (4 marks)

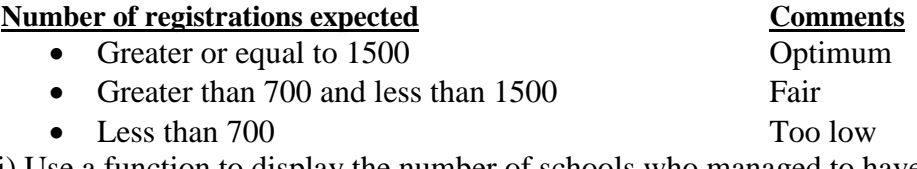

- (ii) Use a function to display the number of schools who managed to have a fair registration. (1 mark)
- **f)** Format the worksheet as follows:
	- Resize the column heading to fontsize 16 and apply bold. (2 marks) • Apply borders to all cells containing data. (1 mark)
	- Apply grey background colour to all column headings. (1 mark)
- **g)** Given that the Term 1 number of registrations were 7% less the number of registrations for Term 3 2020 in all the schools;
	- **(i)** Enter the label % increment in cell A16 and a value 7 in cell B16 as shown; (1 mark)
	- **(ii)** Insert a column before Term1 and use absolute cell referencing to calculate the total number of registrations for Term 3 2020. Label the column as **T3-2020**. (3 marks)

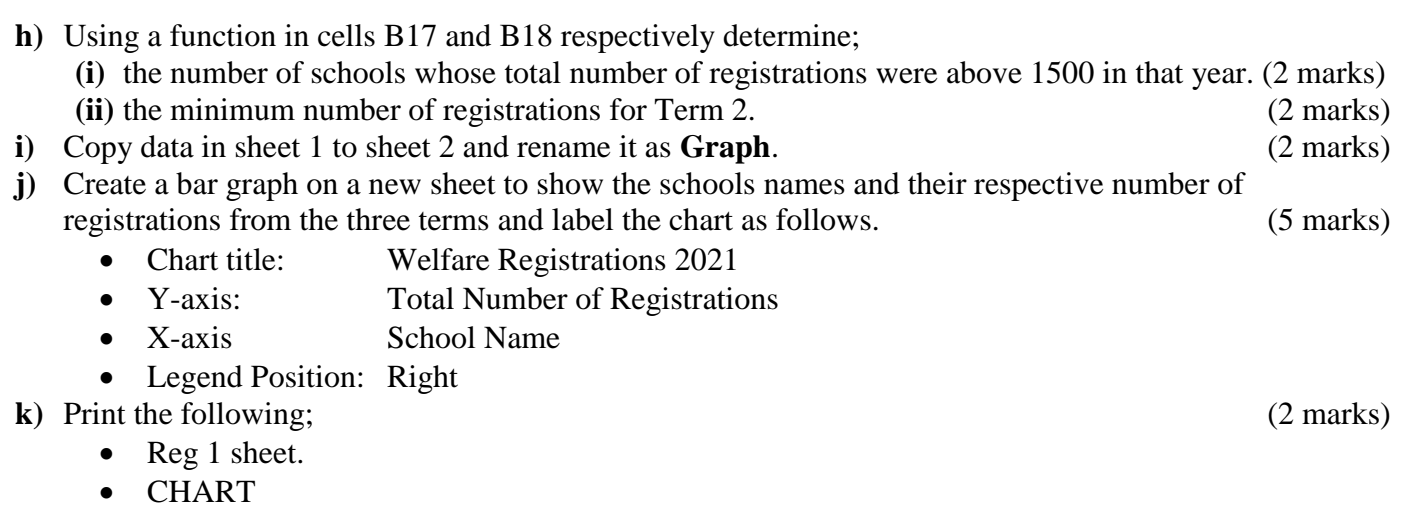

**END**